## **Como instalar o agente do 360 Monitoring em servidores Linux**

As keys (ex: 824d6e3c1c270h0ba20fe4e9) utilizadas nesse artigo de instruções são fictícias e devem ser substituídas por uma key funcional, disponibilizada após a contratação do serviço.

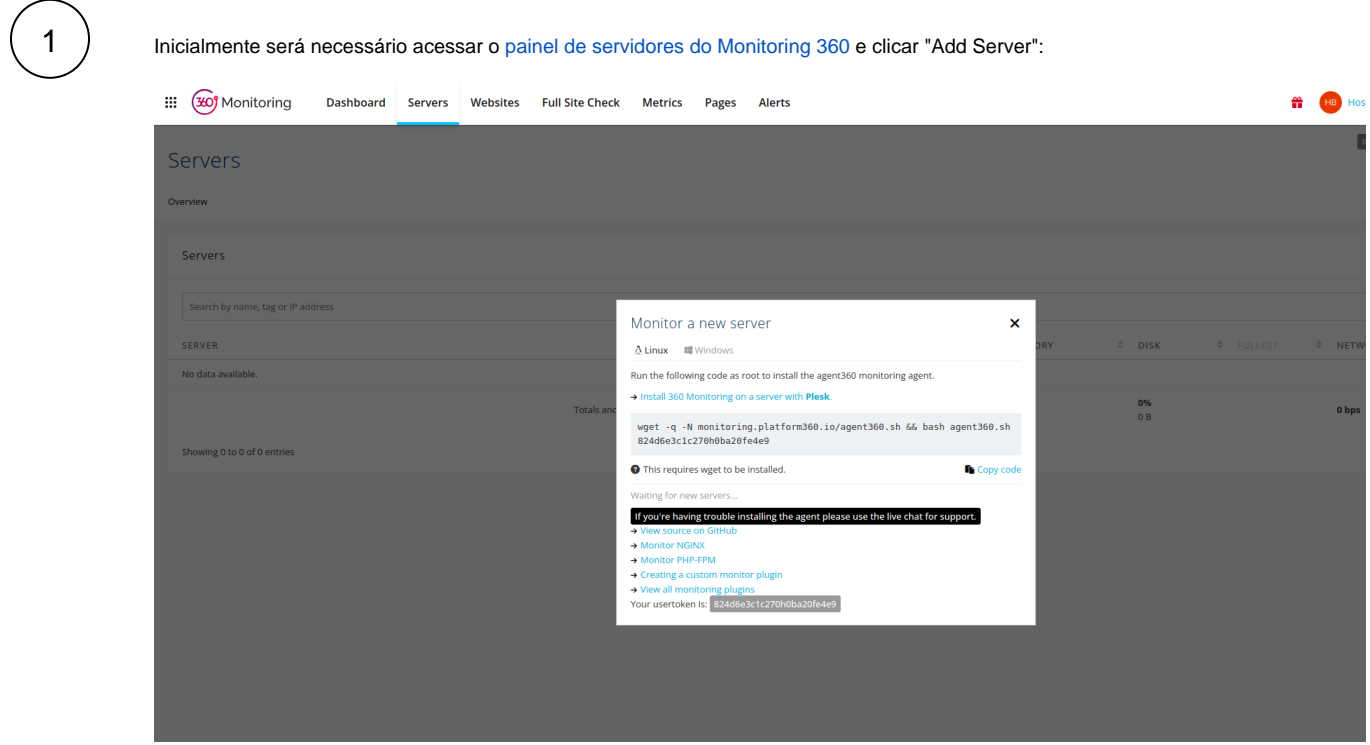

Posteriormente seguiremos executando via CLI o comando informado na imagem acima, para instalação do agent360:

[root@server]# wget -q -N monitoring.platform360.io/agent360.sh && bash agent360.sh 644d9e3c1c270f0ba10fe6e8

3

2

Após a instalação do agent360, basta aguardar alguns segundos que o servidor será reconhecido na página do Monitoring 360, conforme imagem abaixo:

## Monitor a new server

 $\Lambda$  Linux  $\Box$  Windows

Run the following code as root to install the agent360 monitoring agent.

> Install 360 Monitoring on a server with Plesk.

wget -q -N monitoring.platform360.io/agent360.sh && bash agent360 644d5e3c1c270f0ba10fe6e8

This requires wget to be installed.

✔ Copied to clip

vm-cpanel-teste data received! 0.1, 0.12, 0.18 load average

## If you're having trouble installing the agent please use the live chat for support.

- → View source on GitHub
- → Monitor NGiNX
- → Monitor PHP-FPM
- → Creating a custom monitor plugin
- → View all monitoring plugins

Your usertoken is: 644d5e3c1c270f0ba10fe6e8

"vm-cpanel-teste data received! 0.1, 0.12, 0.18 load average"

Após a instalação com sucesso do agent360, o servidor irá aparecer na aba "Servers":

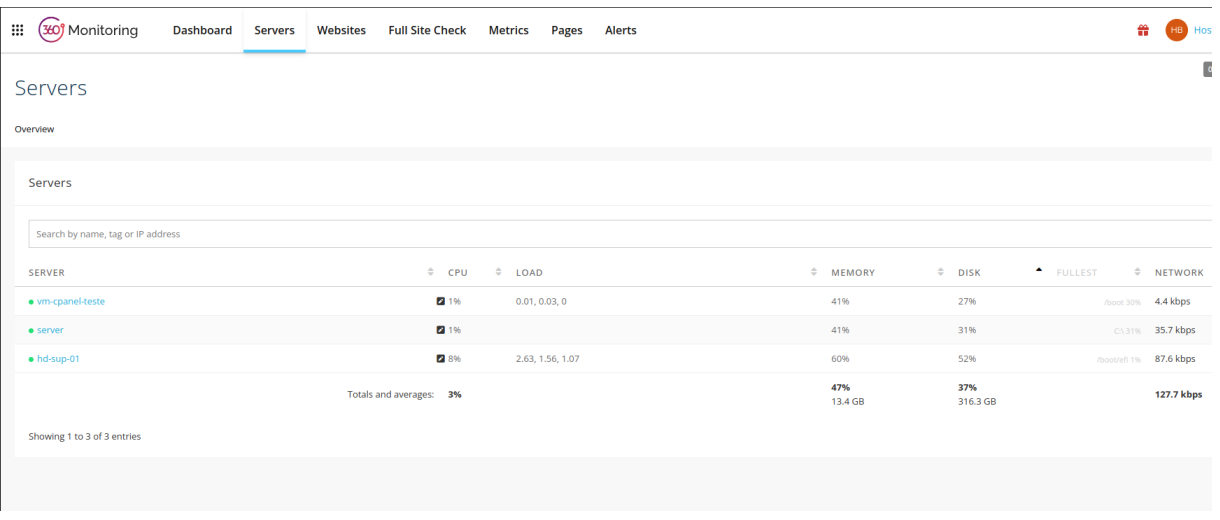

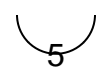

Uma vez que o servidor estiver disponível no painel, as informações coletadas estarão disponíveis ao clicar no nome do servidor:

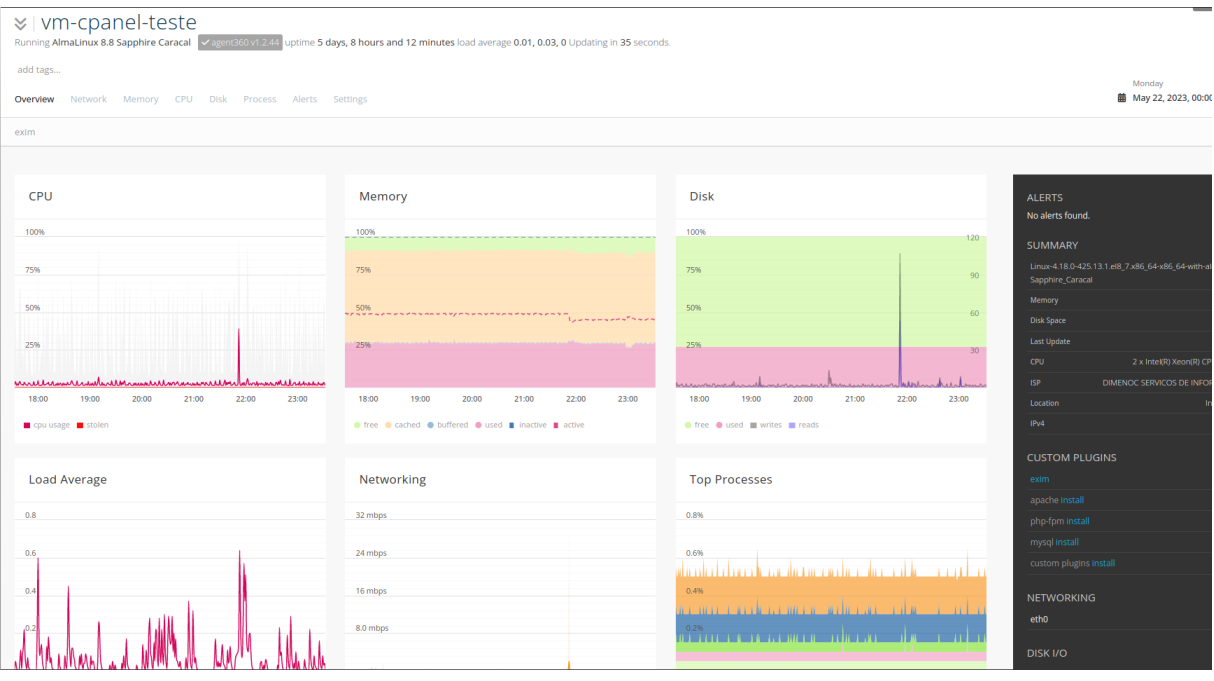